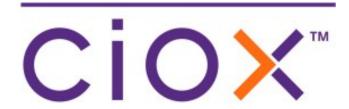

# HealthSource

5.10 Release Notes February 10, 2022

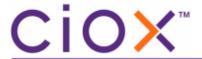

#### **Document revision history**

Publication Date: 02/07/2022 Document Edition version: v 1.0

#### **Contact Information**

Ciox Health 120 Bluegrass Valley Parkway Alpharetta, GA 30005

Customer Care Phone Number: 877-358-6939

### **Copyright and Trademarks**

© Copyright 2022 Ciox Health. All rights reserved.

The information in this document and any attachments is intended for the sole use of Ciox Health. This information may be privileged, confidential, and protected from disclosure. If you are not the intended recipient, you are hereby notified that you have received this document inerror and that any review, disclosure, dissemination, distribution or copying of it, or its, contents, is strictly prohibited.

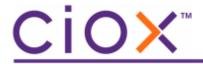

# **HealthSource 5.10 Release Notes**

See the following sections for detailed information on the changes for this release.

# **Table of Contents**

| Site and Health System Group Search enhancements4 |
|---------------------------------------------------|
|                                                   |
| Invoice Type Warning                              |

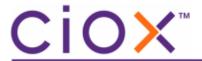

## Site and Health System Group Search enhancements

The Site Search has many new search enhancements to help you find the Site you are looking for quickly.

You can now search by the Health System Group which displays all the Sites linked to the group. This is very helpful when you know the group name, but not the Site name/ID.

You can also now narrow the search by address, city, state, and/or zip code.

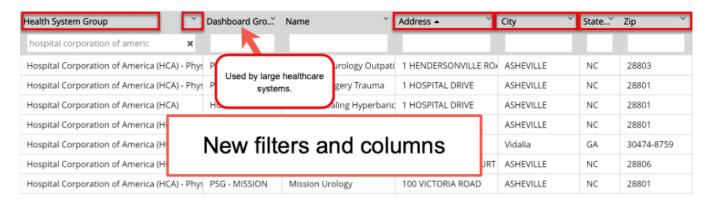

The default filtering method is 'contains' which means the system looks for the characters anywhere in the data, regardless of the position in the data. A wildcard search can be used. See the Wildcard Search Job Aid (User Manual).

The following actions can be used in all columns

- Sorting (ascending & descending)
- Column width sizing
- Type partial search
- Type full search
- copy & paste
- Wildcard 'starts with' example: PO\*
- Wildcard 'ends with' example: \*Lane
- Wildcard Contains example: \*Jones\*

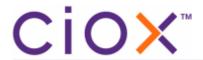

Below are the available Site Filters.

| Site Search Filters |
|---------------------|
| Site ID             |
| Health System Group |
| Name                |
| Dashboard Group     |
| Address             |
| City                |
| State               |
| Zip                 |
| RMO                 |
| VPO                 |

The Site search screen has been updated in the following areas:

- My Dashboard
- Request Search
- Request Search New Window
- Add New Request
- STAT Request
- Import Request
- Upload Request Letters
- New Requester Team Search window

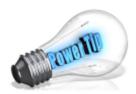

You can easily find all the Sites and their specific address when you filter by the Health System Group that the Sites are grouped under. You can filter by Health System Group if you know the exact group name spelling. If you don't know the exact group name, find a Site that you know is in the Group you want to filter, and cut & paste the group name into the Health System group filter field.

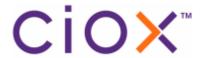

## Invoice Code Warning Message

There is no need to use the Invoice Code radio button anymore. Instead the Reason for Request dropdown should be used. All the Primary and Secondary Reasons for Request have an Invoice code linked to them that is sent to the Back Office for pricing. If you can't find an equivalent Reason, please ask your Manager. The following message now displays when you click the Invoice Code radio button asking you to select a Reason for Request. The Invoice Code radio button will be removed from the screen soon.

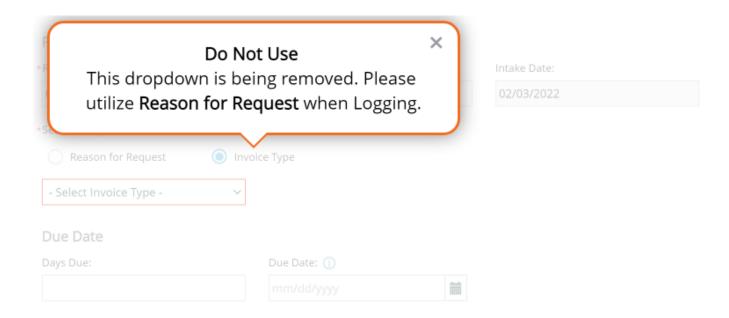